## **Bilgi Paketinden Otomatik Sınav Oluşturma**

ÖBS'de 2023-2024 Güz Döneminden itibaren kullanılmak üzere Ders Tanım Formu ile belirlenmiş ve Ders Bilgi Paket Tanımında yer alan sınav tanımlamaları kullanılarak sınavların tanımlanması desteği eklenmiştir.

## Ders Bilgi paketi ekranı

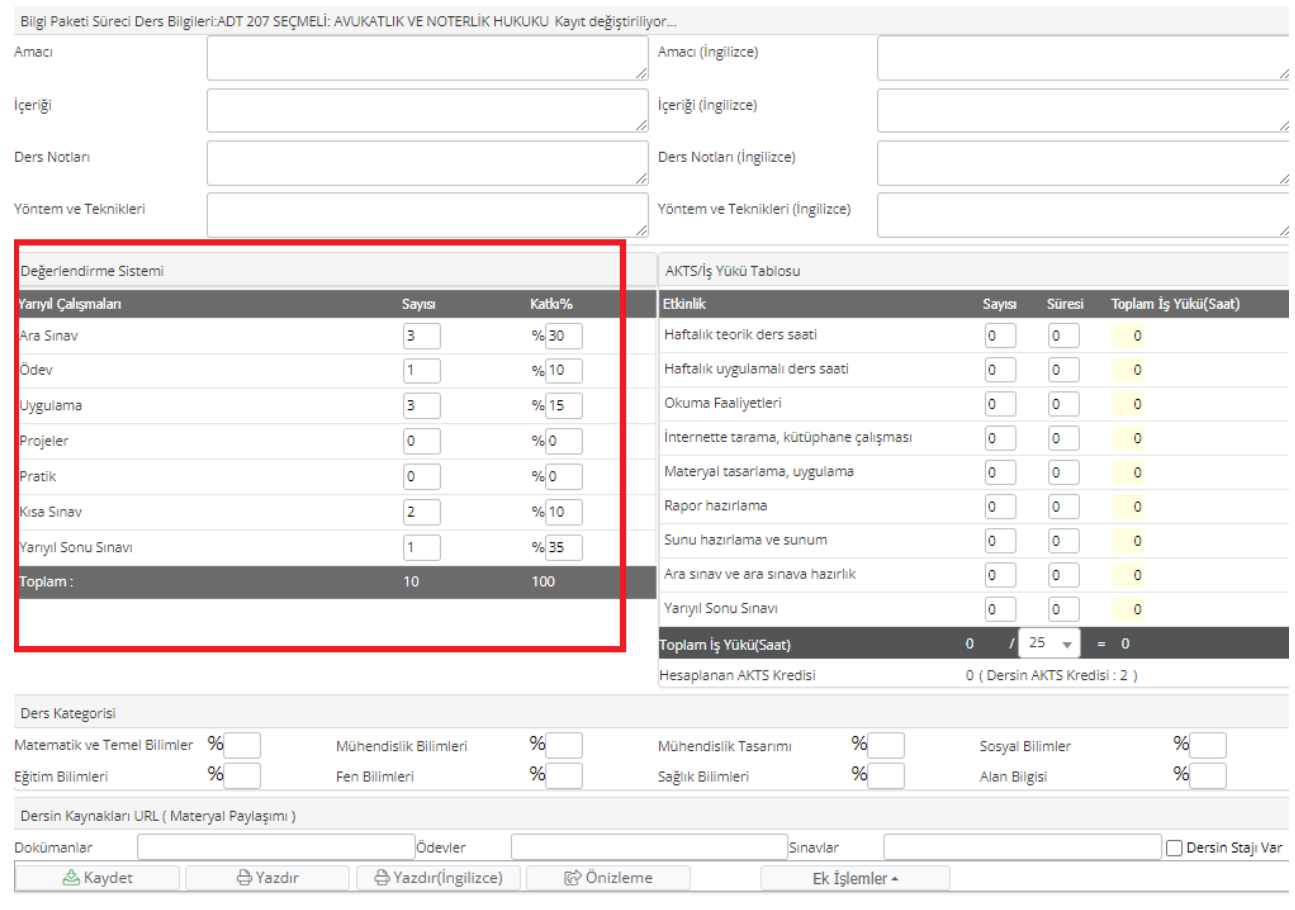

Bu ekranda tanımlı Değerlendirme Sistemi altında olan sınav tür, sayı ve etki oranı ölçüsünde otomatik sınav tanımlanabilecektir.

Uyarı: Yarıyıl çalışmaları arasınav katkı yüzdesi en az 30 en fazla 70, yarı yıl sonu sınavı katkı yüzdesi ise en az 30 olmak zorundadır ve toplam sınav oranı 100 olmalıdır. Ders bilgi paketi tanımları bu yönde kontrol edilmelidir.

Sadece aktif müfredattan açılan dersler için bu işlem yürütülecektir, eski pasif müfredatlardan açılan dersin sınav tanımları bölüm başkanlığınca manuel yapılacaktır.

Sınav Tanımlama işlemi ilgili Bölüm Başkanının idari kullanıcı girişi girdiğinde

Ders İşlemleri / Sınav Tanımlama ekranı. Bu ekranda derse bilgi paketinde varsa sınav tanım bilgisi ekrana gelecektir.

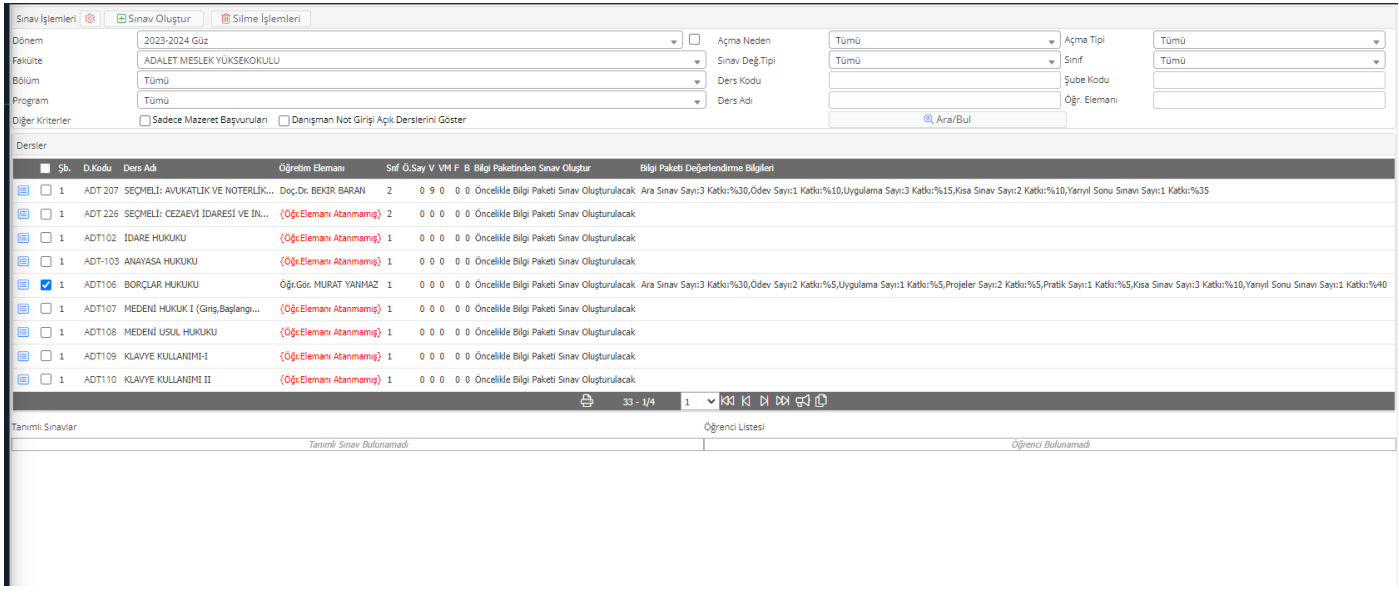

İlgili ders veya dersler tek tek veya topluca seçilerek sınav oluştur alanından tanımlamaya girilecektir.

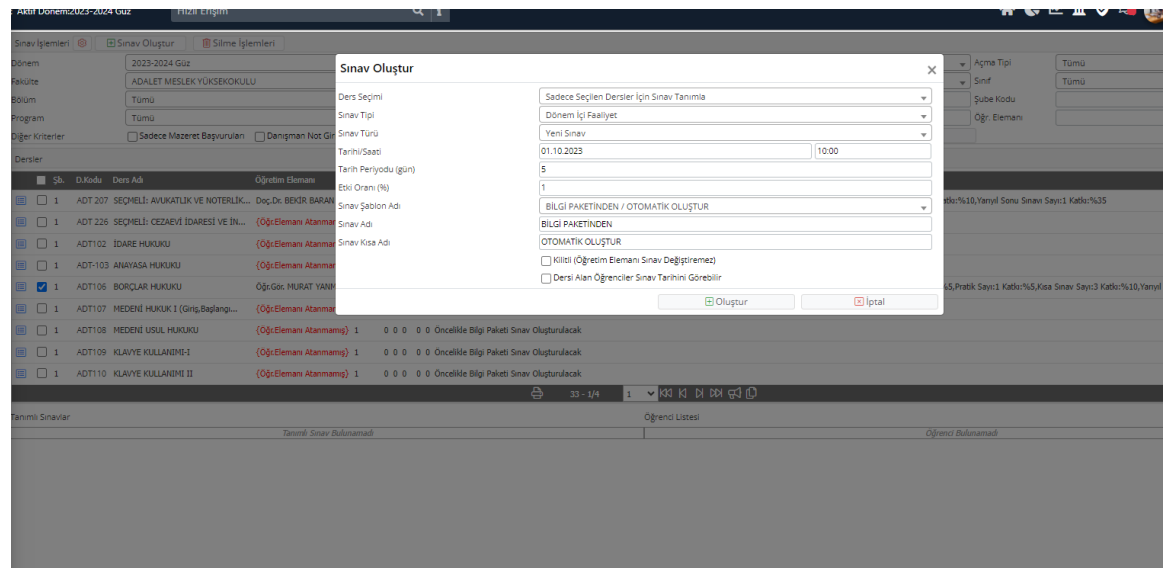

Dönem içi faaliyet, dönem sonu faaliyet ve bütünleme için bu işlemler ayrı ayrı yapılır.

Sınav Şablon Adı seçeneklerine, "**Bilgi Paketinden / Otomatik Oluştur."** seçeneği eklenmiştir. Bu seçenek seçilecektir.

- 1- **Sınav türü seçilir**. (Dönem İçi faaliyet, Dönem sonu faaliyet veya Bütünleme seçeneklerinden biri)
- 2- Sınav şablon adı **"Bilgi Paketinden / Otomatik Oluştur."** seçilir.
- 3- **Etki oranı** girilmesi zorunludur, ama buraya girilen değerin bir önemi yoktur,
- 4- **Sınav başlangıç tarihi ve saati** girilir. (Toplu sınav oluşturmada, ardışık toplu tanımlanan sınavların tarih atamalarında periyot sayısınca artırılarak tanımlama yapılacağı için **"Tarih Periyodu (gün)"** değeri girilmelidir.)

(Aynı tarihte iki sınav tanımı yapılamaz bu nedenle periyot değeri kullanılmaktadır)

5- **Oluştur** denilerek sınavlar tanımlanır.

**Uyarı: Eğer dersin bilgi paketi tanımı eksik ise sınav tanıma işlemi "Bilgi Paketinden / Otomatik Oluştur." Seçilmeyecek, ilgili dersin sınavları bölüm başkanınca aynı ekrandan sınav türü seçilerek tanımlanacaktır.**

**Sınav tanımlama ve tanımlı sınavı düzenleme seçeneği Öğretim Üyelerine kapatılmıştır. Sadece Bölüm Başkanlarınca işlem tesis edilebilecektir. Bu süreçteki amaç, ders tanımlama formu ile tanımlanmış bilgi paketinde görünen sınav haricinde hatalı sınav tanımlanma sorunlarını çözmektir.**

**Sınav tarihleri ile ilgili sorun yaşanmaması adına sınav tarih bilgisi öğrenciye kapalıdır.**

Bu işlemin ardından aşağıdaki gibi tüm sınavlar açılmış olacaktır.

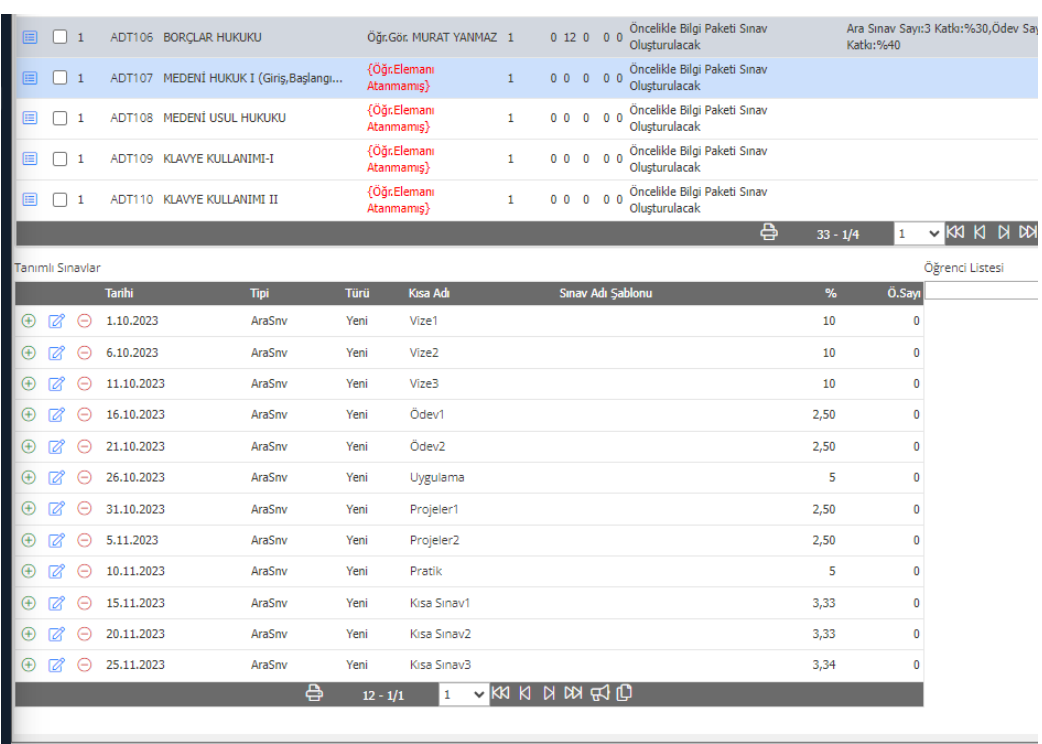

**Uyarı: Bilgi paketi değerlendirme bilgileri o dersin senatoca onaylanmış olan ders tanım formunda belirtilen değerlere göre düzenlenmeli ve toplam etki oranı 100 olmalıdır.**